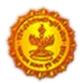

**Urban Development Department Government of Maharashtra** 

> Directorate of Town Planning & Valuation, Maharashtra State

DPMS HELP FOR ARCHITECT / ENGINEERS/ TOWN PLANNERS as (LTP) & DEVELOPERS/ APPLICANT REGISTRATION

# Table of Content

| 1 | Sys | stem User Classification            | 3  |
|---|-----|-------------------------------------|----|
| 2 | LTF | P Registration                      | 3  |
|   | 2.1 | LTP Selection                       | 4  |
| 3 | Ар  | plicant / Developer(s) Registration | 10 |
|   | 3.1 | Developer/ Applicant Selection      | 10 |

# **1** System User Classification

- Architect
- License Engineer
- Structural Engineer
- Supervisor 1
- Supervisor 2
- Town Planner
- Developers/ Applicant(s)

## 2 LTP Registration

The user Registration process is very simple and easy to use. By clicking on the **Register** link user will be asked to select whether he/ she wants to get registered in the system as a License Technical Person (LTP) or Developer/ Applicant. Based on user type selection on **Register** option, Registration form for user information submission will be activated.

| Government of<br>Mathematics                                                                                                    | nload Dashboards Payments Help                  | Center       | LOGIN                              |                                                                                                    |
|----------------------------------------------------------------------------------------------------|-------------------------------------------------|--------------|------------------------------------|----------------------------------------------------------------------------------------------------|
| Welcome to<br>Maharashtra Cons<br>"You can dream, create, design, and build the most v<br>We are here to help you in a process of providing pe | ronderful place in the world.                   | Portal       | autoneo permit                     | Contraction of the second second seco |
|                                                                                                    | Ecense Technical Person (LTP)     O Developer R | ×            |                                    |                                                                                                    |
| <b>o</b>                                                                                                    | New View / Edit                                 |              |                                    |                                                                                                    |
| New Application<br>Fill form, Upload Dwg Precheck                                                                                              |                                                 |              | 05<br>                             |                                                                                                    |
| Drawing Scrunity                                                                                                    | Provide Necessary<br>Documents                  | Make Payment | ULB Approval<br>Review application | Permit Issued                                                                                                    |

# SoftTech<sup>®</sup> DPMS | Development Permission Management System

LICENSED TECHNICAL PERSONNEL (LTP)

## 2.1 LTP Selection

The user needs to provide the below registration details, based on the **category of LTP** (options as below) License Number will be generated along with License validity or COA Registration Number and License will be asked to enter in case of LTP type as Architect.

# Email ID will be their default username and password as set by user will be LTP credentials for login in to the DPMS system post registration.

The Aadhaar based OTP authentication is a mandatory criterion for user registration, based on the mobile number provided in Aadhaar registration OTP will be sent, LTP need to enter the OTP in order to authenticate and complete the Registration process.

| Category of LTP     |   |
|---------------------|---|
| Architect           | ~ |
| Architect           |   |
| License engineer    |   |
| Structural engineer |   |
| Supervisor 1        |   |
| Supervisor 2        |   |
| Town planner        |   |

LTP needs to provide the personal details for Registration.

- First Name, Middle Name and Last Name
- Email ID (This being the default user name for the Applicant)
- Setting Password
- License Number or COA Registration Number in case of Architect along with validity date
- Aadhaar Number.

|                                              | New User Registration Fo                 | orm                        |
|----------------------------------------------|------------------------------------------|----------------------------|
|                                              | Category*                                |                            |
| Government of                                | Architect                                | ~                          |
| Maharashtra<br>Development Permission Portal | Initial* First name*                     | Middle name                |
| Register                                     | Mr                                       | Enter middle name          |
| Register                                     | Last name*                               | Aadhaar number *           |
|                                              | Enter last name                          | Enter aadhaar number       |
|                                              | COA Registration number                  | License valid till (Date)* |
|                                              | Enter COA Registration number            | Enter valid till           |
| Sign up                                      | Address*                                 |                            |
|                                              | Enter Address                            |                            |
|                                              | Set password*                            | Confirm password*          |
| Pagister                                     | Enter password                           | Confirm password           |
|                                              | Email ID*                                | Mobile number*             |
|                                              | Enter email ID                           | Enter mobile number        |
| Already have an account? LOGIN NOW           | (Email address will be used as username) | Send OTP                   |
|                                              | Enter OTP*                               | $\neg$                     |
|                                              | Enter OTP                                |                            |
|                                              | Enter OTP send to your mobile number.    |                            |

Verification OTP is sent on the mobile no on click of **Send OTP**, **Verify** Button gets enabled.

OTP gets verified in the system by clicking on the **Verify** Button, once OTP is verified **Submit** button gets enabled.

|                                                                                                  | overnment<br>Maharashtra<br>nt Permi | a  | Portal |  |
|--------------------------------------------------------------------------------------------------|--------------------------------------|----|--------|--|
| Re                                                                                               | egist                                | er |        |  |
| Egn op<br>For ser<br>Ser ser<br>Ser<br>Ser<br>Ser<br>Ser<br>Ser<br>Ser<br>Ser<br>Ser<br>Ser<br>S |                                      |    |        |  |

Already have an account? LOGIN NOW

| New User Registration For                | m                          |
|------------------------------------------|----------------------------|
| Category*                                |                            |
| Architect                                | ~                          |
| Initial* First name*                     | Middle name                |
| Mr                                       | Kumar                      |
| Last name*                               | Aadhaar number *           |
| Kulkarni                                 | 352355757578               |
| COA Registration number                  | License valid till (Date)* |
| COA/2424/19-22                           | 31/12/2024                 |
| Address*                                 |                            |
| 13 Thane                                 |                            |
| Set password*                            | Confirm password*          |
|                                          | ) [                        |
| Email ID*                                | Mobile number*             |
| amitk@gmail.com                          | 9893535335                 |
| (Email address will be used as username) | Resend OTP in 116 Seconds  |
| Enter OTP*                               |                            |
| 3535                                     | Verify                     |
| Enter OTP send to your mobile number.    | ,                          |

Registration details gets saved on click of **Submit** button.

| Governm<br>Mahara<br>Development Pe<br>Regi | ashtra<br>ermission Portal |
|---------------------------------------------|----------------------------|
| Super-                                      |                            |

| New User Registration For                | m                          |
|------------------------------------------|----------------------------|
| Category*                                |                            |
| Architect                                |                            |
| Initial* First name*                     | Middle name                |
| Mr 🗸 Amit                                | Kumar                      |
| Last name*                               | Aadhaar number *           |
| Kulkarni                                 | 352355757578               |
| COA Registration number                  | License valid till (Date)* |
| COA/2424/19-22                           | 31/12/2024                 |
| Address*                                 |                            |
| 13 Thane                                 |                            |
| Set password*                            | Confirm password*          |
|                                          | ) [                        |
| Email ID*                                | Mobile number*             |
| amitk@gmail.com                          | 9893535335                 |
| (Email address will be used as username) | Resend OTP in 116 Seconds  |
| nter OTP*                                |                            |
| 6464                                     | Verify                     |
| Enter OTP send to your mobile number.    |                            |

| Development Permission Portal                                                                                                    | maha.autodcr.co                  | im says                                              | Middle name                |
|----------------------------------------------------------------------------------------------------|----------------------------------|------------------------------------------------------|----------------------------|
| Register                                                                                                    | You have been regi<br>profile!!! | istered successfully, please login and complete your | Kumar                      |
| Regiotor                                                                                                    | promen                           |                                                      | Aadhaar number *           |
|                                                                                                    |                                  | ОК                                                   | 352355757578               |
|                                                                                                    |                                  | COA Registration number*                             | License valid till (Date)* |
|                                                                                                    |                                  | COA/2424/19-22                                       | 31/12/2024                 |
| Sign up                                                                                                    | 5. U                             | Address*                                             |                            |
|                                                                                                    |                                  | 13 Thane                                             |                            |
|                                                                                                    |                                  | Set password*                                        | Confirm password*          |
| Desistence and Desistence and Desistence |                                  |                                                      |                            |
|                                                                                                    | _                                | Email ID*                                            | Mobile number*             |
|                                                                                                    |                                  | amitk@gmail.com                                      | 9890508566                 |
| Already have an account? LOGIN NOW                                                                                                    |                                  | (Email address will be used as username)             |                            |
|                                                                                                    |                                  | Enter OTP*                                           |                            |
|                                                                                                    |                                  | 6464                                                 | Verify                     |
|                                                                                                    |                                  | Enter OTP send to your mobile number.                |                            |
|                                                                                                    |                                  | SUBMIT                                               | v                          |

#### Confirmation of Registration on DPMS portal is notified to LTP.

After providing the registration details and successful Registration on portal, LTP needs to login and complete the mandatory document proofs submission.

LTP needs to login with Email ID (default user name for the Applicant) and the set Password.

Login enabled with OTP also if user don't remember his/ her set Password.

| Government of<br>Maharashtra | Gevernment of<br>Maharashtra<br>Development Permission Portal | Login                                             | Login |
|------------------------------|---------------------------------------------------------------|---------------------------------------------------|-------|
|                              | Access your account                                           | User name                                         |       |
| Welcome to ,<br>Mahare       |                                                               | Enter username                                    |       |
| "You can drea                |                                                               | Password                                          |       |
| you in a proce               |                                                               | Enter password                                    |       |
| Quick                        |                                                               | Forget password?                                  | 7     |
| D<br>New Ap                  |                                                               | Type the code from the image Login Login with OTP | 0     |

Post successful login followed by the submission of document(s).

LTP needs to submit the Mandatory document(s) proofs before he/ she can start using the DPMS system.

|                | Mandatory document(s) proofs list                                                       |
|----------------|-----------------------------------------------------------------------------------------|
| User           |                                                                                         |
| Classification |                                                                                         |
| Architect      | Council of Architecture(COA) Registration Certificate(Upload file in pdf format only)   |
|                | Identity Proof (Aadhaar card with photo in PDF/ jpg/jpeg/png)                           |
|                | Self-Declaration (Upload file in pdf format only)                                       |
|                | Applicant Photo(Upload file in jpg/jpeg/png format only & File size should be max 2 mb) |
| License        | Qualification Certificate                                                               |
| Engineer       | Applicant Photo(Upload file in jpg/jpeg/png format only & File size should be max 2 mb) |
| Structural     |                                                                                         |
| Engineer       | Identity Proof (Aadhaar card with photo)                                                |
| Supervisor 1   | Self-Declaration (Upload file in pdf format only)                                       |
| Supervisor 2   |                                                                                         |
| Town Planner   |                                                                                         |
| Geotechnical   |                                                                                         |
| Engineer       |                                                                                         |
| Site Engineer  |                                                                                         |

| Maharashtra                                                                                                    | RTMENT,                       |                                         |                                                | Ajay S ▼<br>Engineer |
|----------------------------------------------------------------------------------------------------|-------------------------------|-----------------------------------------|------------------------------------------------|----------------------|
| elcome,<br>st provide us with a few more information                                                            | to complete the registration. |                                         |                                                |                      |
| Category of LTP                                                                                                 |                               |                                         |                                                |                      |
| Engineer                                                                                                    |                               |                                         |                                                |                      |
| First Name                                                                                                    | Middle Name                   | Last Name                               |                                                |                      |
| Ajay                                                                                                    | Enter Middle Name             | S                                       |                                                |                      |
| Address                                                                                                    | Email                         | Contact Number                          |                                                |                      |
| Enter Address                                                                                                   | ajay@gmail.com                | 9890098900                              |                                                |                      |
| Aadhhar number                                                                                                  |                               |                                         |                                                |                      |
| 144114141412                                                                                                    |                               |                                         |                                                |                      |
|                                                                                                    |                               |                                         |                                                |                      |
| COA Ragistration number<br>TMC/24242/22<br>Registration Fees                                                    | Licence Valid till            |                                         |                                                |                      |
| TMC/24242/22<br>Registration Fees<br>1500<br>Upload Documents                                                   | 19/09/2025                    |                                         |                                                |                      |
| TMC/24242/22<br>Registration Fees                                                                               |                               |                                         | Identity Proof *<br>Choose File No file chosen |                      |
| TMC/24242/22<br>Registration Fees<br>1500<br>Upload Documents<br>COA Certificate*                               | Applicant Photo*              | nly & File size should be max 2 Mb)     | -                                              |                      |
| TMC/24242/22<br>Registration Fees<br>1500<br>Upload Documents<br>COA Certificate*<br>Choose File No file chosen | Applicant Photo*              | orm<br>declaration document<br>document | Choose File No file chosen                     |                      |

department can take any legal action against me.

Mandatory documents get saved after SUBMIT button click.

## Online Payment of fees as prescribed below -

- License fees or Renewal Fee Nil for Architects
- For Engineer, Structural Engineer and Town Planner. Rs.3000/- For three years.
- For Supervisor (1) and for Supervisor (2) Rs.1500/- For three years.

## **Renewal of License**

- These fees shall be increased by 10% for every three years. Confirmation SMS set to LTP.

LTP is now ready to use the DPMS portal.

# 3 Applicant / Developer(s) Registration

Based on user type selection (Developer/ Applicant) on **Register** option, Registration form for user information submission will be activated.

| <complex-block></complex-block>                                                                                                    | Government of<br>Maharantee<br>Home FAQs Manuals & Dov                | vnload Dashboards Payments Help | Center REGISTER | LOGIN |  |
|----------------------------------------------------------------------------------------------------|-----------------------------------------------------------------------|---------------------------------|-----------------|-------|--|
| I Loense Technical Person (UP) O Developer Registration New View / Edit Of the second second sec | Maharashtra Con<br>"You can dream, create, design, and build the most | wonderful place in the world.   | Portal          |       |  |
| 01     02     03     04     05     06     06       Fil form, Upload Dwg     Precheck     00     05     05     05                                                                                                    |                                                                       | -                               |                 |       |  |
| Make Payment ULB Approval Permit Issued                                                                                                    | Fill form, Upload Dwg Precheck                                        |                                 | 04              | •     |  |

## 3.1 Developer/ Applicant Selection

For Developer/ Applicant registration Applicant/ Developer needs to provide the below registration details, based on the category **Owner Type.** 

The Aadhaar based OTP authentication is a mandatory criterion for Applicant/ Developer registration, based on the **Individual Owner** or **Authorized Person** mobile number provided in Aadhaar registration OTP will be sent, Applicant need to enter the OTP in order to authenticate and complete the Registration process.

| Owner Type *                      |   |  |
|-----------------------------------|---|--|
| Select                            | ~ |  |
| Select                            |   |  |
| Individual Owner                  |   |  |
| Multiple Owner                    |   |  |
| Proprietory Firm                  |   |  |
| Patnership Firm                   |   |  |
| Private Ltd Firm                  |   |  |
| Public Ltd Firm                   |   |  |
| Government / Semi Government      |   |  |
| Trust                             |   |  |
| Joint Venture                     |   |  |
| Limited Liability Partnership     |   |  |
| Association of Persons (AOP)      |   |  |
| Special Purpose Vehicle (SVP)     |   |  |
| Joint Development Aggrement (JDA) |   |  |
| Co-Operative Housing Society      |   |  |

For Owner type as Private firm, Public Itd firm etc. where multiple stake holders are there Authorized person has to be mandatorily provided in order for registration and Authentication. Aadhaar based OTP will be sent to Authorized person registered number.

|                                              | New User Registration Form Owner Type *         |                                                               |  |  |  |
|----------------------------------------------|-------------------------------------------------|---------------------------------------------------------------|--|--|--|
| Government of                                | Patnership Firm 🗸                               |                                                               |  |  |  |
| Maharashtra<br>Development Permission Portal | Organization Name                               | Organization Address                                          |  |  |  |
| Register                                     | Organization Name                               | Organization Address                                          |  |  |  |
|                                              | Adhar Card Number *                             | Authorized Person Aadhar card<br>number                       |  |  |  |
|                                              | Adhar Card Number                               |                                                               |  |  |  |
|                                              |                                                 | Authorized Person Aadhar card nun                             |  |  |  |
|                                              | PAN/TAN NO                                      | First name *                                                  |  |  |  |
|                                              | PAN/TAN NO                                      | Enter first name                                              |  |  |  |
| Already have an account? LOGIN NOW           | Middle name                                     | Last name                                                     |  |  |  |
|                                              | Enter middle name                               | Enter last name                                               |  |  |  |
|                                              | Email ID *                                      | Phone number*                                                 |  |  |  |
|                                              | Enter email ID                                  | Enter phone number                                            |  |  |  |
|                                              | Note: Email address will be used as<br>username | Note: OTP will be sent to this mobile number for verification |  |  |  |
|                                              | Pan number                                      | Address *                                                     |  |  |  |
|                                              | Pan Numner                                      | Enter Address*                                                |  |  |  |
| Sr.<br>No. Authorized Person Applicat        | nt Name* Contact Number Email Id                | Postal Address* Aadhar Number                                 |  |  |  |
| l.                                           |                                                 | +                                                             |  |  |  |
|                                              | SUBMIT                                          |                                                               |  |  |  |

Confirmation SMS set to Developer/ Applicant.

Developer/ Applicant is now ready to use the DPMS portal.

|                                           |                                              | ithorized Person Aadhar card number                                            |
|-------------------------------------------|----------------------------------------------|--------------------------------------------------------------------------------|
|                                           | Developer registered successfully !!!        | 23456789011                                                                    |
|                                           | ОК                                           | st name *                                                                      |
| Sprup                                     |                                              | Amit                                                                           |
|                                           | Middle name                                  | Last name*                                                                     |
|                                           | Enter middle name                            | Ashoka                                                                         |
|                                           | Email ID *                                   | Phone number*                                                                  |
|                                           | amit@ashokahotel.com                         | 4646464646                                                                     |
| Already have an account? LOGIN NOW        | Note: Email address will be used as username | Note: You will recieve an OTP on mobile linked with this Aadhar<br>number only |
|                                           | Pan number*                                  | Address *                                                                      |
|                                           | AGLGLGHG                                     | Mumbai                                                                         |
|                                           | Set password*                                | Confirm password*                                                              |
|                                           |                                              |                                                                                |
| Sr. No. Authorized Person Applicant Name* | Contact Number Email Id Postal               | Address* Aadhar Number                                                         |
| l. Y Amit                                 | 9890098900 amit@gmail.com Mun                | nnai 123456789011 +                                                            |